#### CAMBRIDGE INTERNATIONAL EXAMINATIONS Cambridge Career Award in Information and Communications Technology Foundation Level

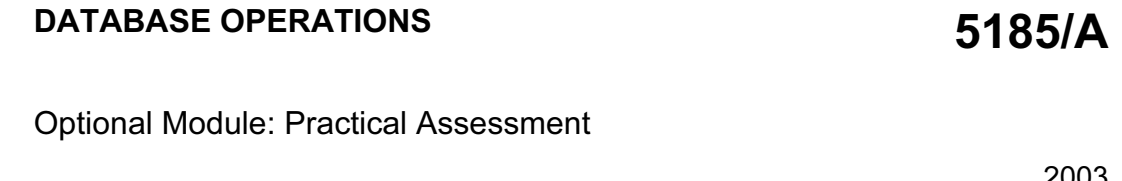

2003

45 minutes

No Additional Materials are required.

#### READ THESE INSTRUCTIONS FIRST

Make sure that your name, Centre number and candidate number are shown on each printout that you are asked to produce.

Carry out every instruction in each task.

Tasks are numbered on the left hand side of the page, so that you can see what to do, step by step. On the right hand side of the page for each task you will find a box which you can tick  $(\checkmark)$  when you have completed the task; this checklist will help you to track your progress through the assessment.

Before each printout you should proof-read the document to make sure that you have followed all instructions correctly.

At the end of the assessment put all your printouts into the Assessment Record Folder.

This document consists of 3 printed pages.

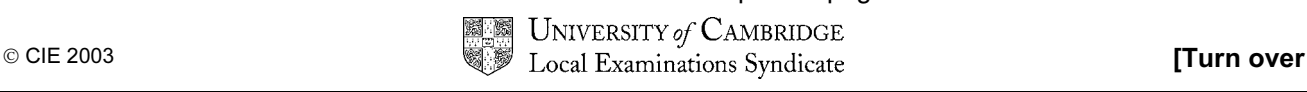

You work for an international company called Hothouse Design which has recently organised a Trade Show. You are going to work on a database of bookings taken at the show.

The database has the following field names: Number, Company, Product, Trainer, Days, Cost

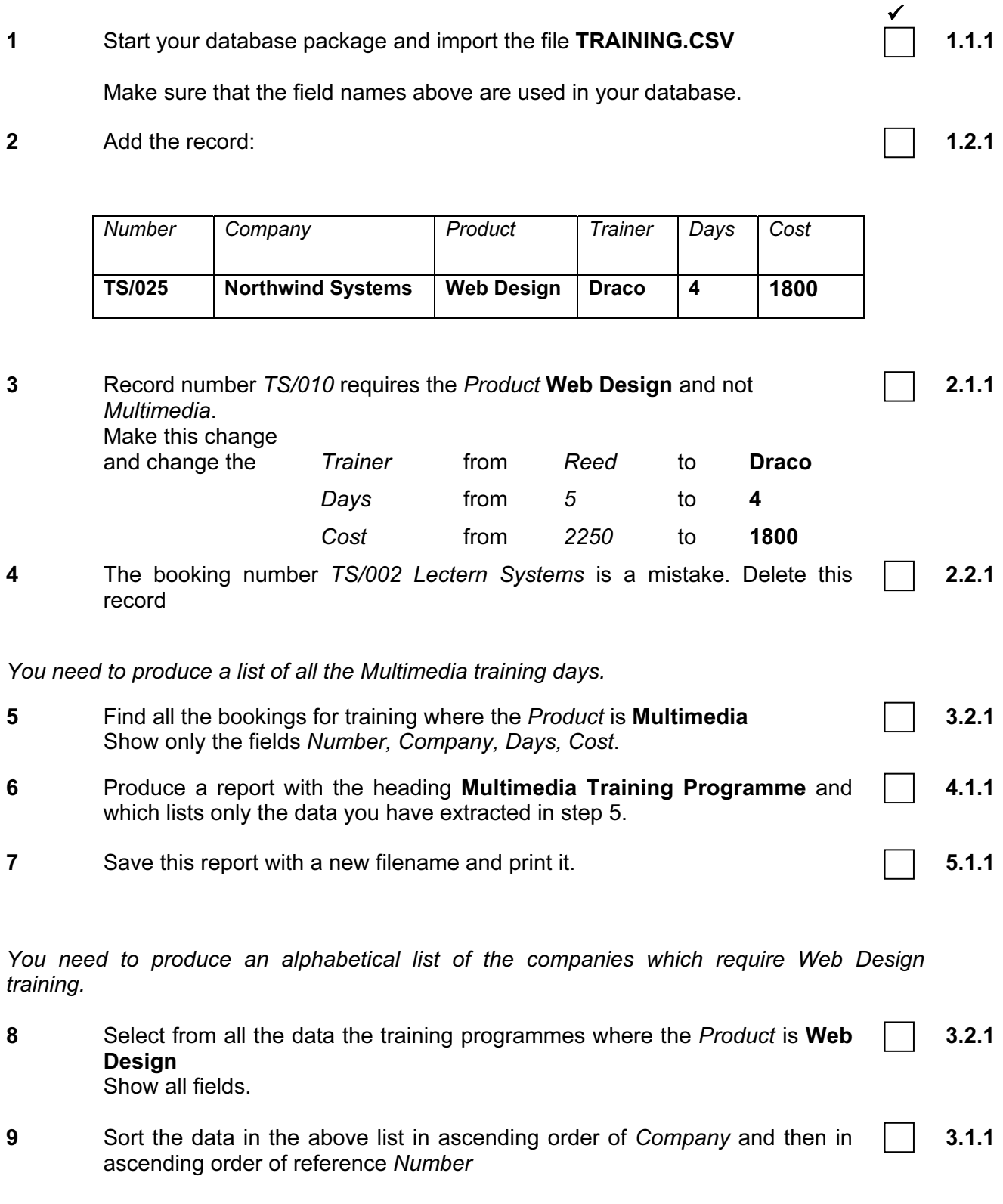

5185/A ICT (Option) 2003 **[Turn over** 

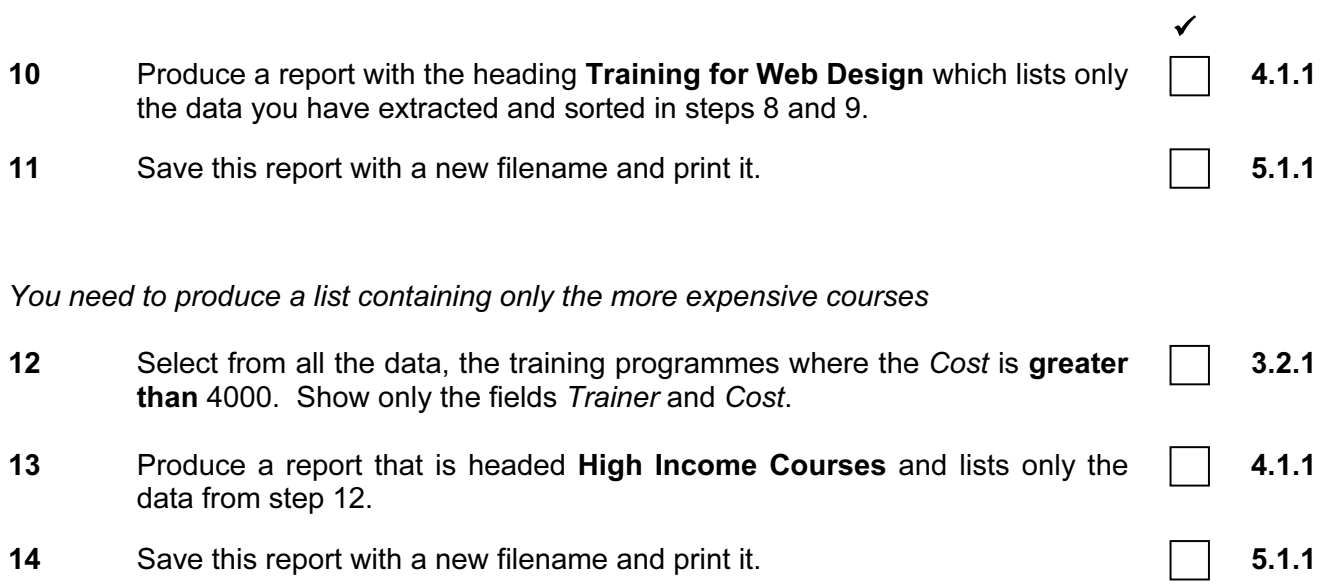

5185/A ICT (Option) 2003

#### CAMBRIDGE INTERNATIONAL EXAMINATIONS Cambridge Career Award in Information and Communications Technology Foundation Level

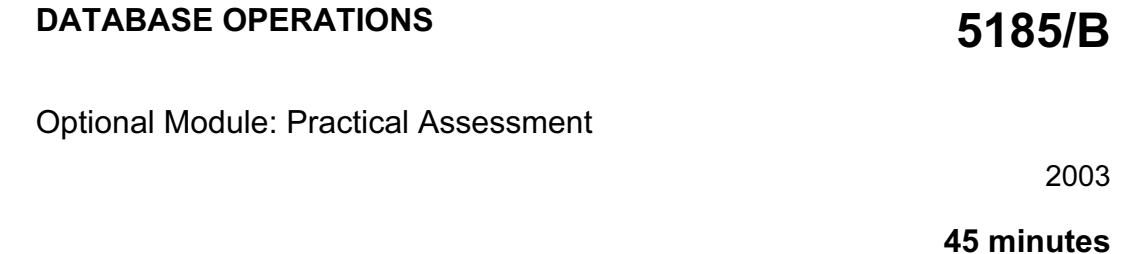

No Additional Materials are required.

#### READ THESE INSTRUCTIONS FIRST

Make sure that your name, Centre number and candidate number are shown on each printout that you are asked to produce.

Carry out every instruction in each task.

Tasks are numbered on the left hand side of the page, so that you can see what to do, step by step. On the right hand side of the page for each task you will find a box which you can tick  $(\checkmark)$  when you have completed the task; this checklist will help you to track your progress through the assessment.

Before each printout you should proof-read the document to make sure that you have followed all instructions correctly.

At the end of the assessment put all your printouts into the Assessment Record Folder.

This document consists of 3 printed pages.

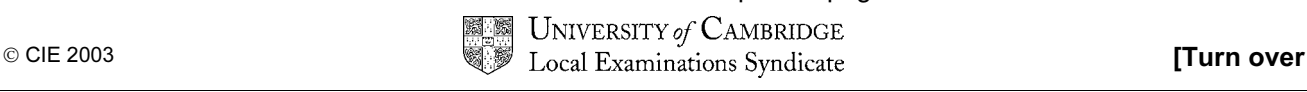

You work for an international company called Hothouse Design which provides a consultancy service covering a range of 'products'. You are going to work on a database of recent bookings for the company's training courses.

The database has the following fields: Customer, Product, Sessions, Tutor, Location, Day

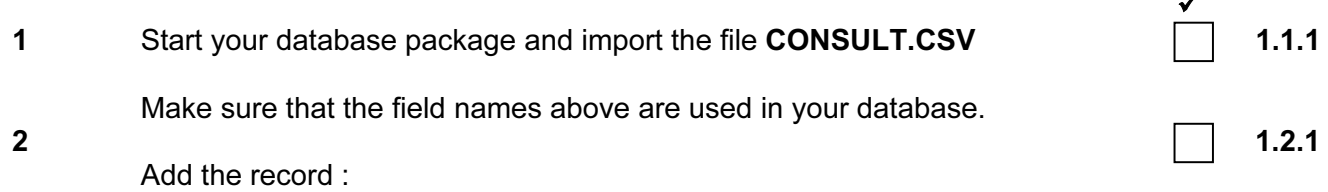

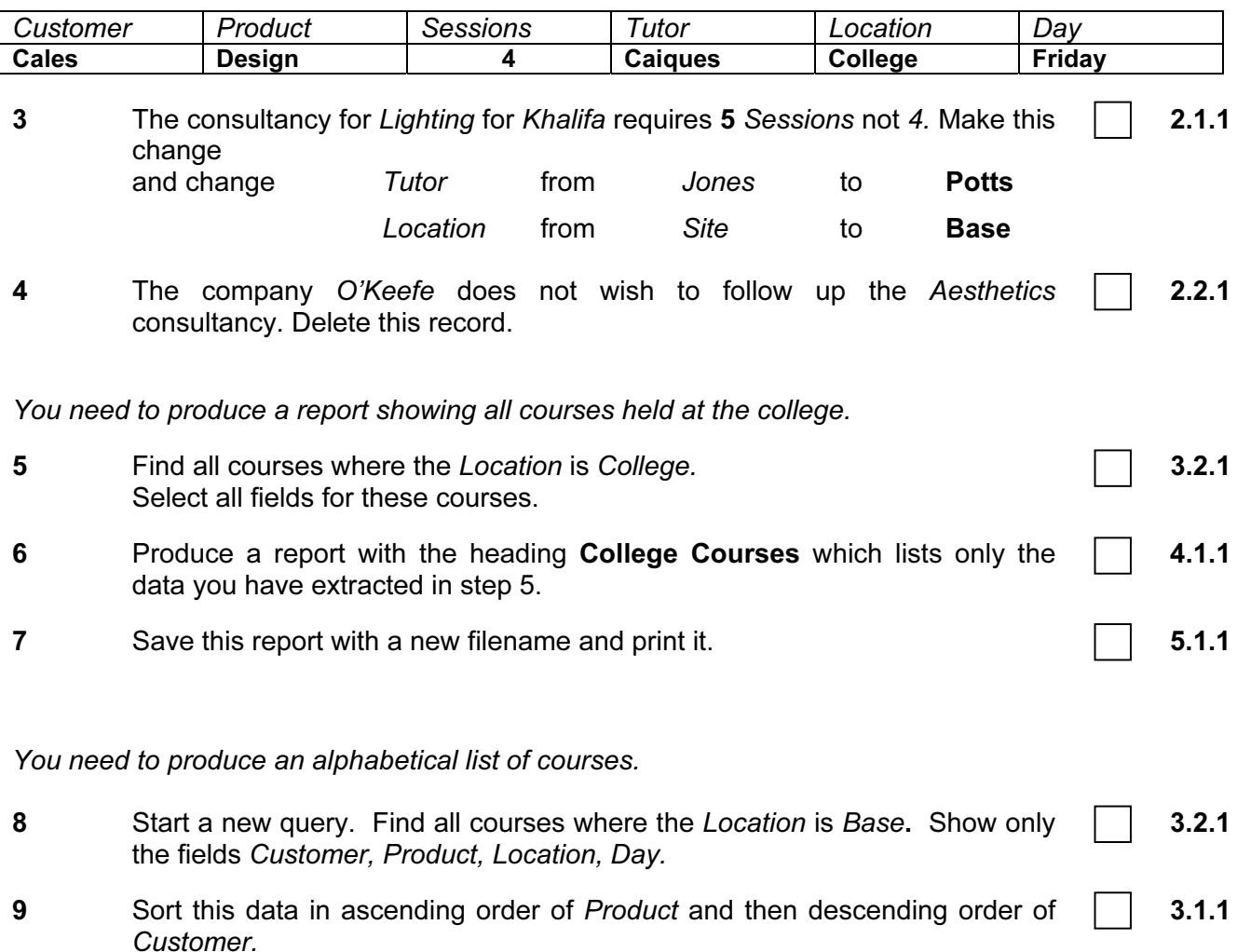

**5185/B ICT (Option) 2003 and 2003 [Turn over** 

 $\overline{a}$ 

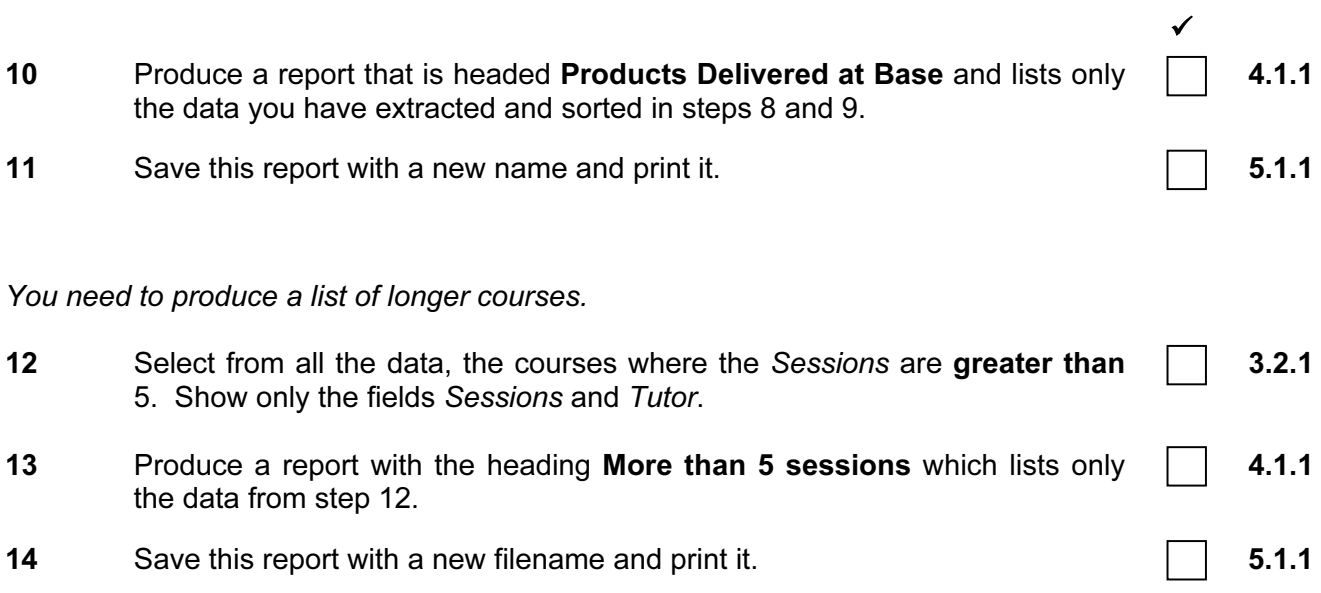

#### CAMBRIDGE INTERNATIONAL EXAMINATIONS Cambridge Career Award in Information and Communications Technology Foundation Level

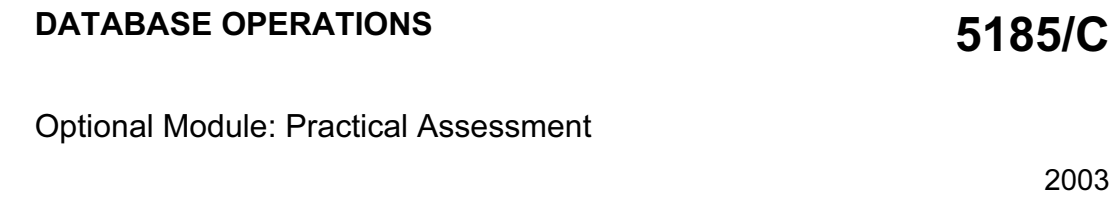

45 minutes

No Additional Materials are required.

#### READ THESE INSTRUCTIONS FIRST

Make sure that your name, Centre number and candidate number are shown on each printout that you are asked to produce.

Carry out every instruction in each task.

Tasks are numbered on the left hand side of the page, so that you can see what to do, step by step. On the right hand side of the page for each task you will find a box which you can tick  $(\checkmark)$  when you have completed the task; this checklist will help you to track your progress through the assessment.

Before each printout you should proof-read the document to make sure that you have followed all instructions correctly.

At the end of the assessment put all your printouts into the Assessment Record Folder.

This document consists of 3 printed pages.

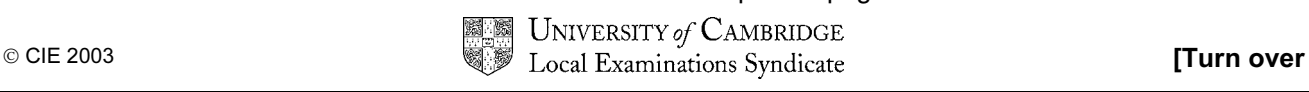

You work for an international company called Hothouse Design which organises training courses.

You are going to work on a database of course details.

The database has the following fields: Customer, Language, Day, Room, Time, Level

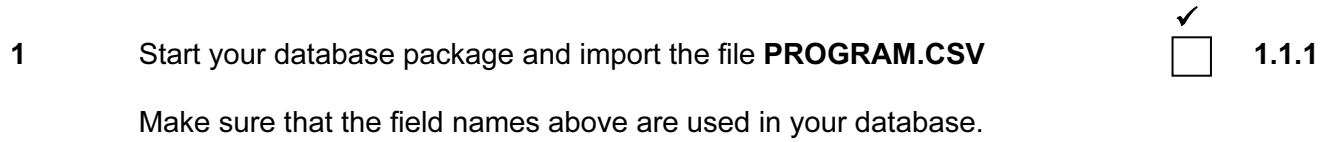

2 Add the record : 1.2.1

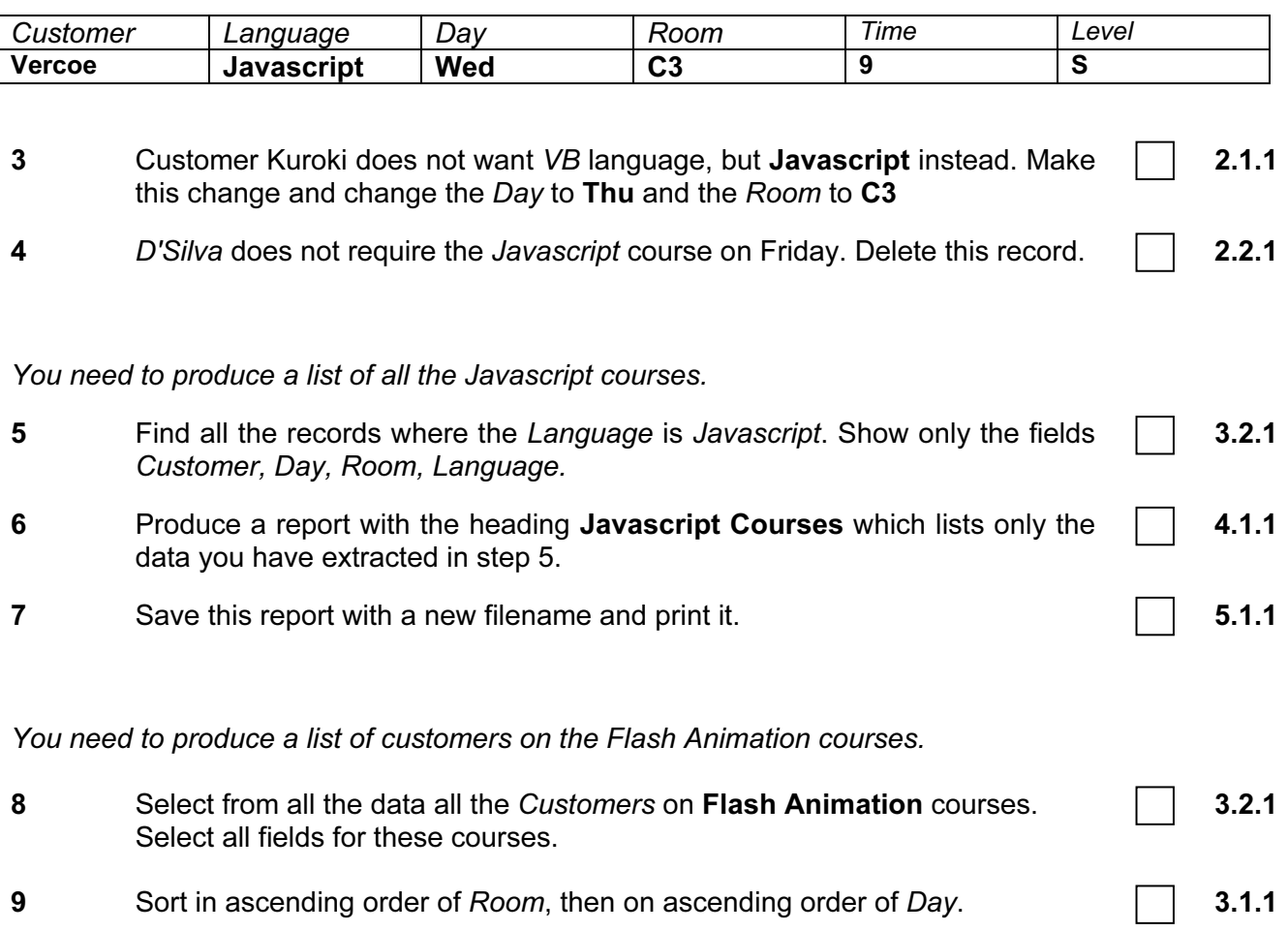

5185/C ICT (Option) 2003 **[Turn over** 

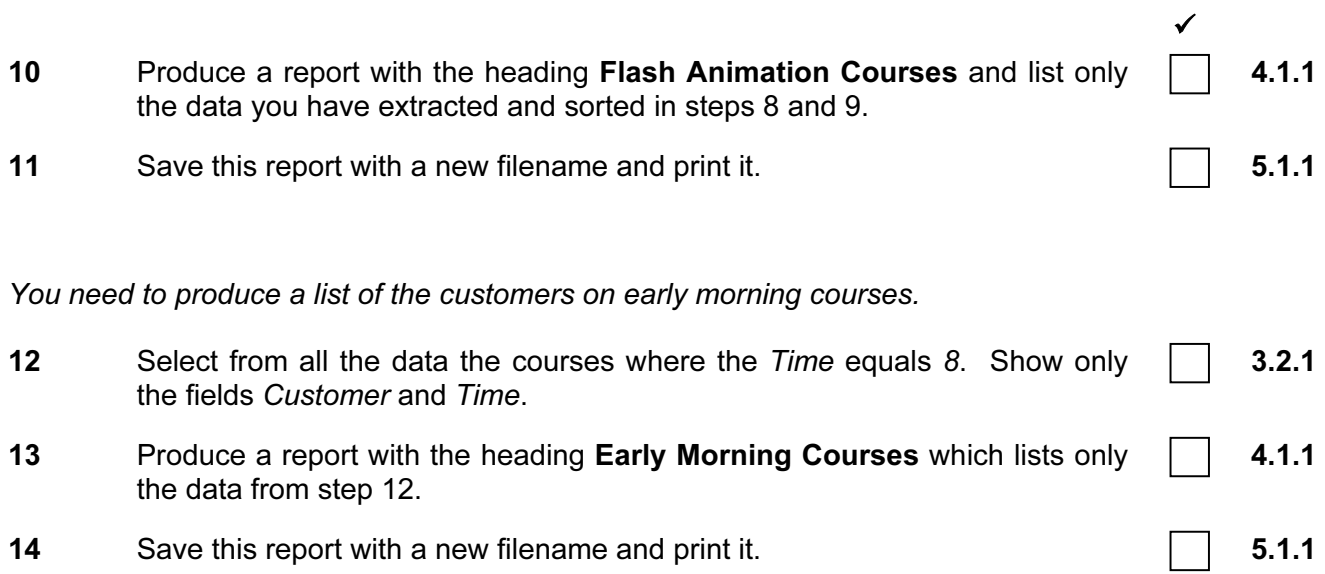

5185/C ICT (Option) 2003